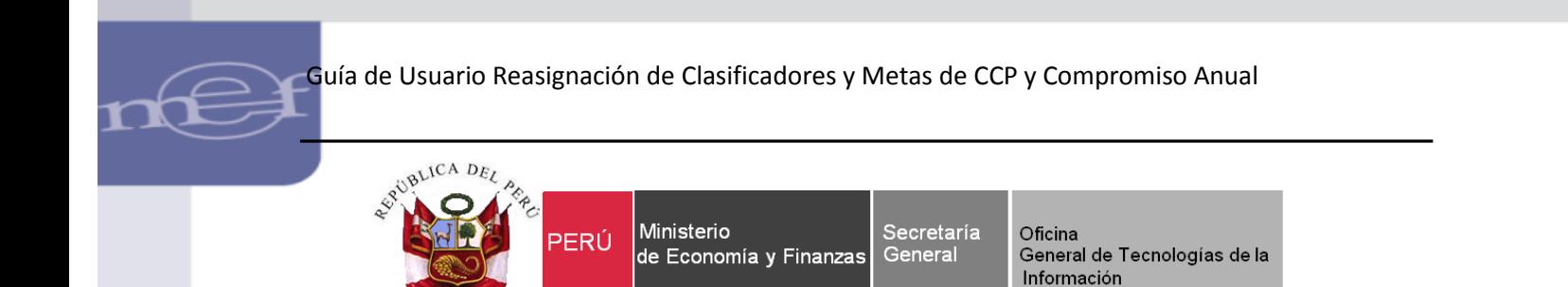

# **Guía de Usuario**

# **"Reasignación de Clasificadores o Metas de la Certificación de Créditos Presupuestales (CCP) y Compromiso Anual vinculados a un Procedimiento de Selección"**

**Sistema WEB SIAF – Operaciones en Línea**

**Fecha: 11/11/2016**

ī

# Contenido

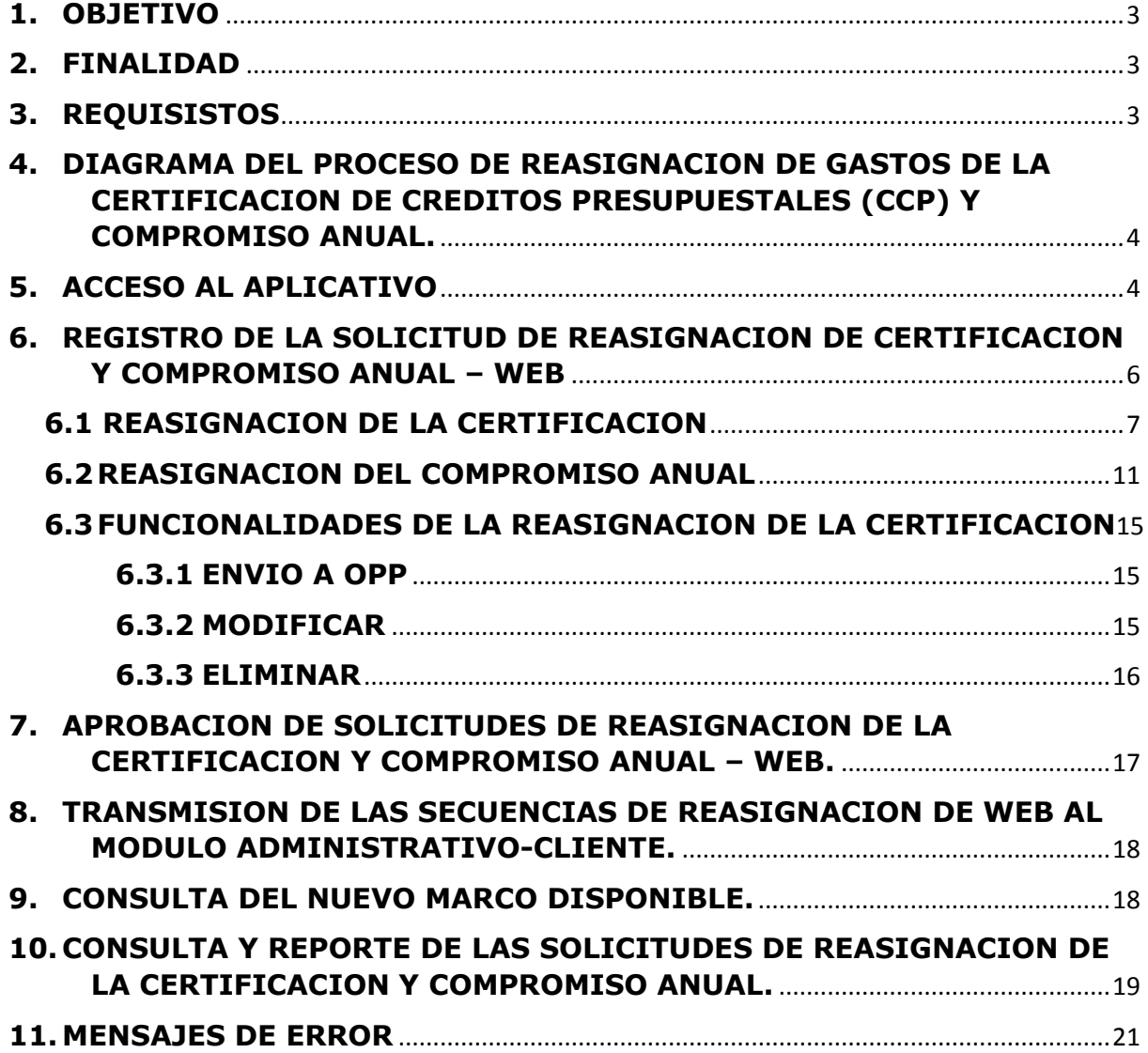

#### **1. OBJETIVO**

<span id="page-2-0"></span>ī

Dar a conocer las nuevas funcionalidades y validaciones implementadas en la nueva opción **Solicitud de Reasignación de la Certificación y Compromiso Anual/**Módulo Administrativo/Sistema de Operaciones en Línea.

#### <span id="page-2-1"></span>**2. FINALIDAD**

La finalidad de esta Guía es instruir a los usuarios de las Entidades del Gobierno Nacional, Gobiernos Regionales, Locales y Mancomunidades en forma ordenada, secuencial y detallada el procedimiento del registro sobre la **Reasignación de Clasificadores y/o Metas de la Certificación de Créditos Presupuestarios (CCP) y Compromiso Anual** vinculados a un Procedimiento de Selección.

#### <span id="page-2-2"></span>**3. REQUISISTOS**

- 3.1 Las Certificaciones de Créditos Presupuestarios se encuentren vinculados con Procedimiento de Selección (SEACE), con el estado Reservado.
- 3.2 Las Certificaciones de Créditos Presupuestarios no tengan la Fase del Compromiso Mensual.

## **4. DIAGRAMA DEL PROCESO DE REASIGNACION DE GASTOS DE LA CERTIFICACION DE CREDITOS PRESUPUESTALES (CCP) Y COMPROMISO ANUAL.**

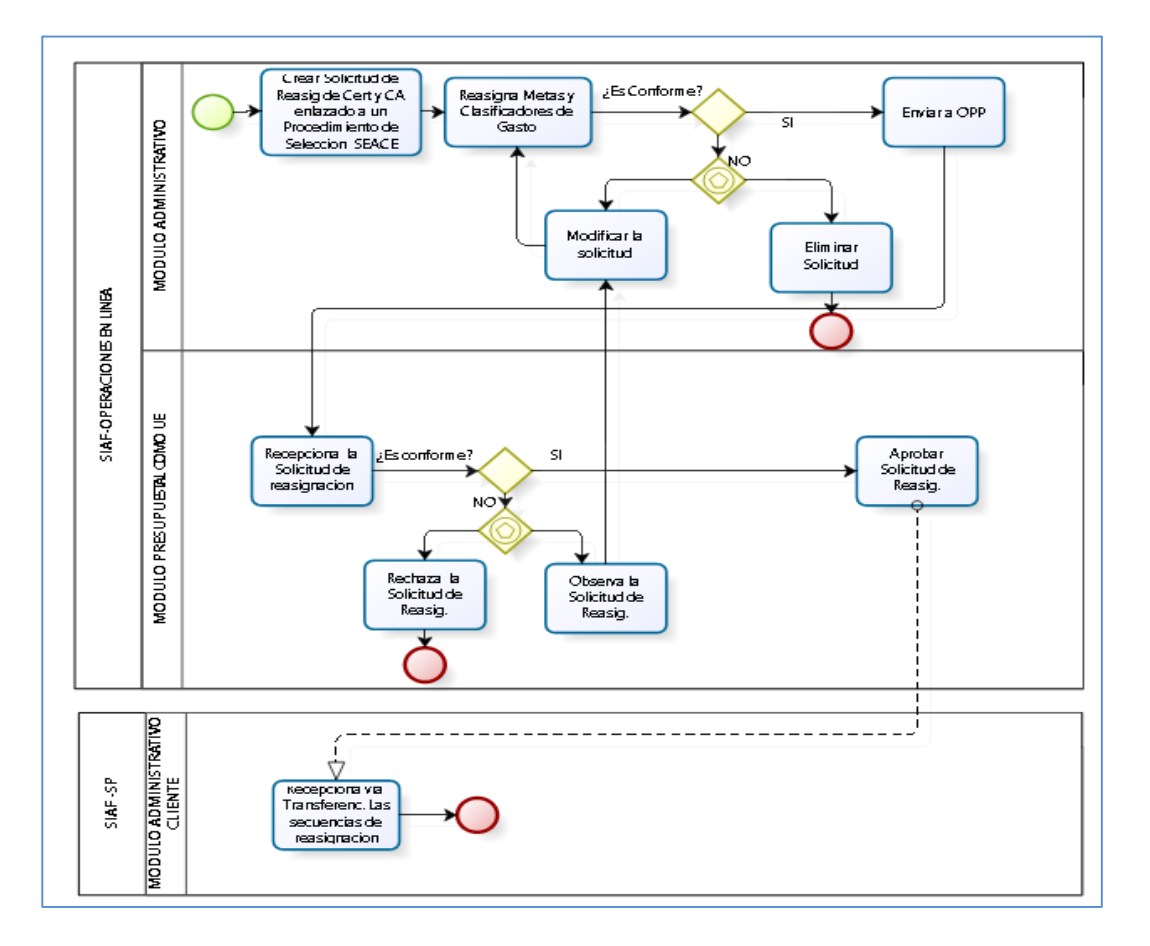

# <span id="page-3-1"></span>**5. ACCESO AL APLICATIVO**

<span id="page-3-0"></span>ī

Para ingresar al Sistema "SIAF Operaciones en Línea" se deberá ingresar a la siguiente ruta:

<https://apps4.mineco.gob.pe/siafadmapp/>

En la ventana **Inicio de Sesión,** ingresar el Usuario: **RU**XXXXX, la Contraseña asignada a la Entidad y seguidamente las letras que muestra la imagen. Luego, dar clic en el botón Ingresar

De ser necesario cambiar la imagen, dando clic en el texto 'Cambiar imagen'.

4

ī

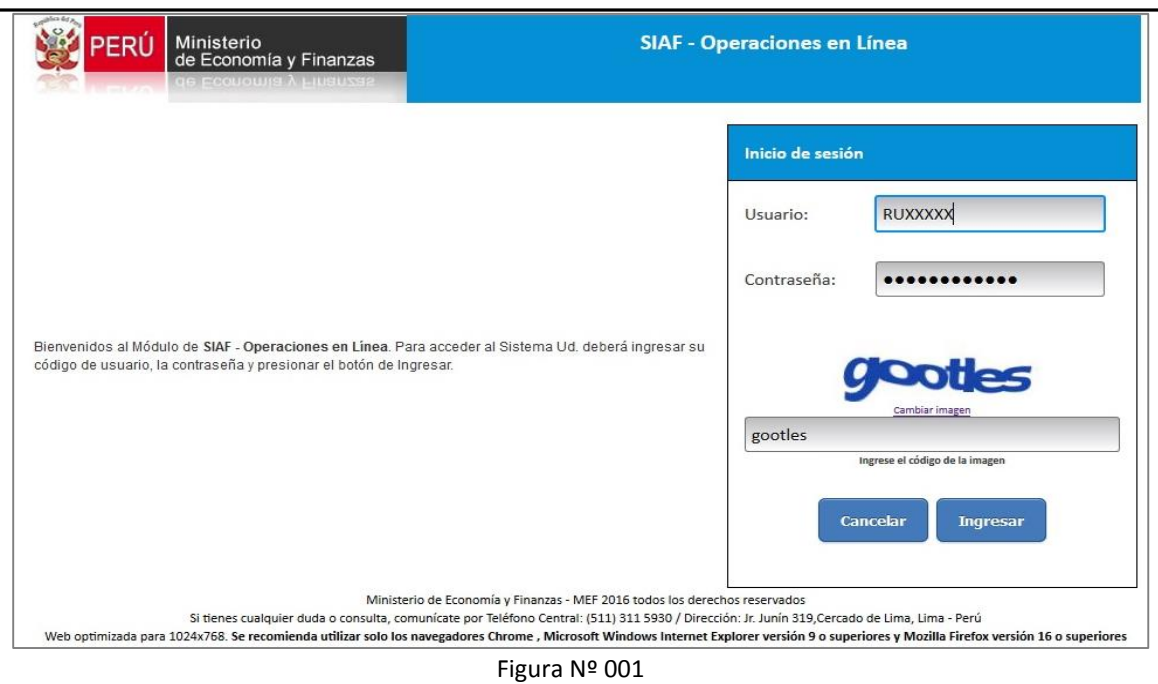

**Nota**: El Usuario y Clave de ingreso, es el mismo que operó para el Cierre de períodos anteriores. De no conocer su Usuario y Clave de ingreso debe ser solicitado a su Sectorista de la Dirección General de Contabilidad Pública (DGCP).

A continuación, se presenta el **SIAF-Operaciones en Línea**, seleccionar el módulo **Administrativo** y dar clic sobre el menú **Registro** y la opción '**Solicitud de Reasignación de la Certificación y Compromiso Anual**'.

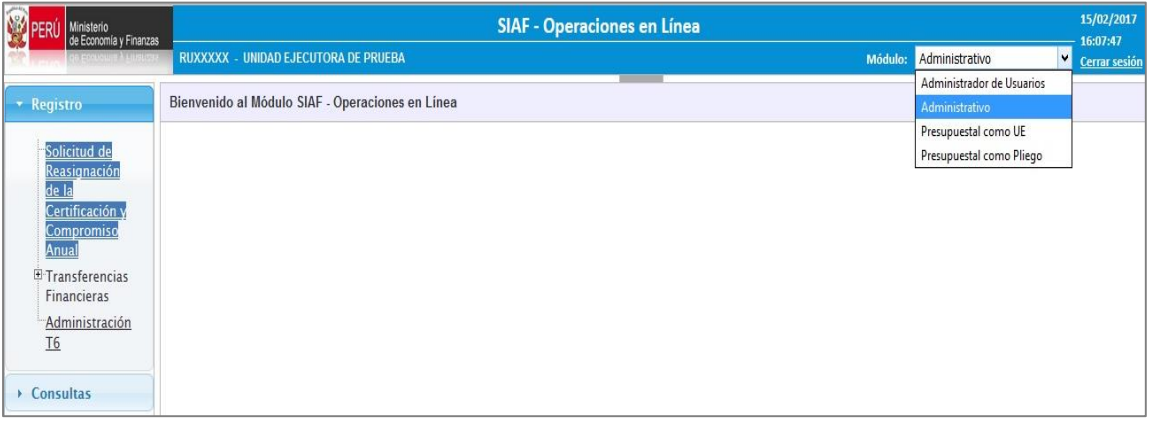

Figura Nº 002

#### **6. REGISTRO DE LA SOLICITUD DE REASIGNACION DE CERTIFICACION Y COMPROMISO ANUAL – WEB**

Se describirá el procedimiento de registro de una Solicitud de Reasignación de Certificación y Compromiso Anual para una reasignación de Metas y Clasificadores de Gastos:

#### **Caso**:

<span id="page-5-0"></span>ī

La Unidad Ejecutora 6000, requiere reasignar la Meta y Clasificador de Gasto a otra Meta y Clasificador de la Certificación de Crédito Presupuestario (CCP) y del Compromiso Anual (CA). El caso es ilustrativo es el siguiente:

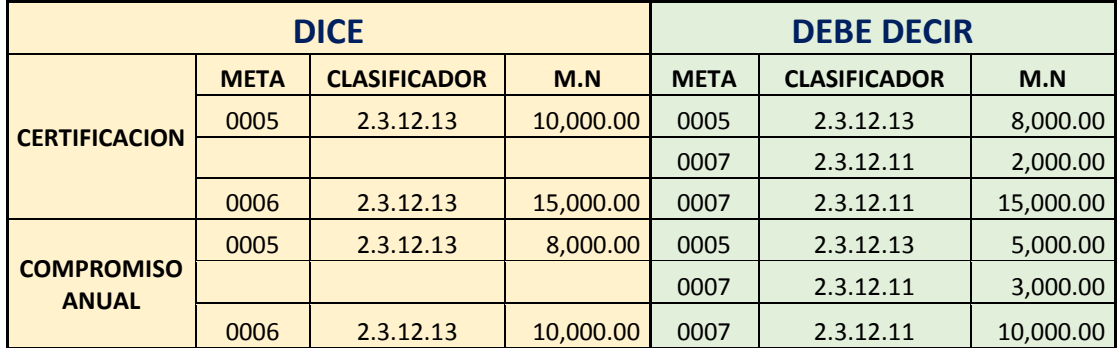

Al ingresar a la opción '**Solicitud de Reasignación de la Certificación y Compromiso Anual**' se presenta la interfaz del mismo nombre, la cual presenta en la parte superior la Sección 'Filtros de Consulta', el cual permite realizar búsquedas por: Año, Estado ('Pendiente', 'En Proceso en OPP', 'Aprobado', 'Rechazado', 'Todos') y Nº de Certificado.

Asimismo, permite el registro de una nueva Solicitud de Reasignación de Certificación y Compromiso Anual.

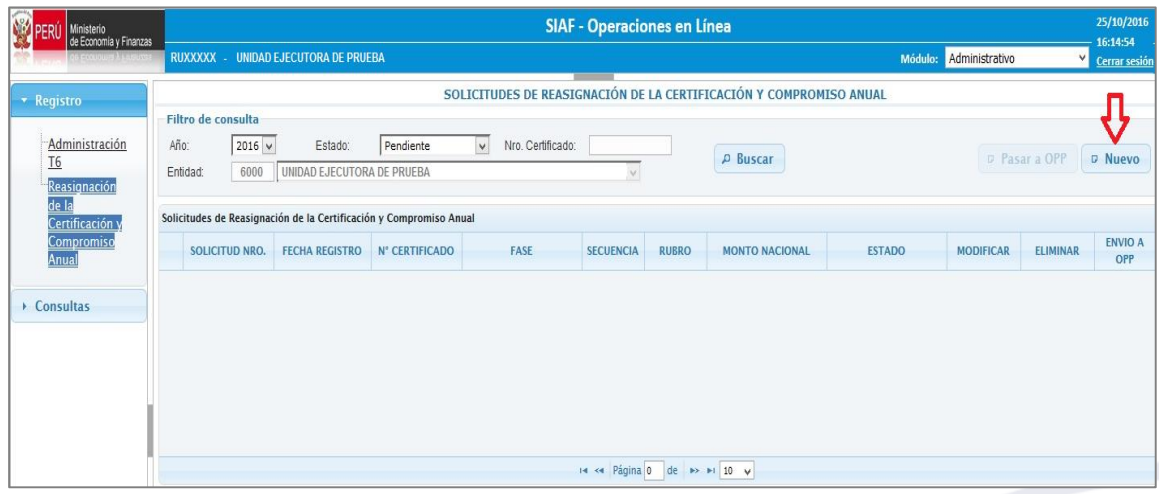

Figura Nº 003

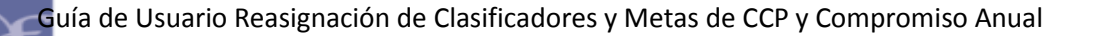

Al dar clic sobre el botón **NUEVO**, el Sistema muestra la interfaz '**Seleccionar Certificados**' la cual permite realizar búsquedas por Certificado de aquéllos que se encuentren en un proceso de integración con el MEF-OSCE.

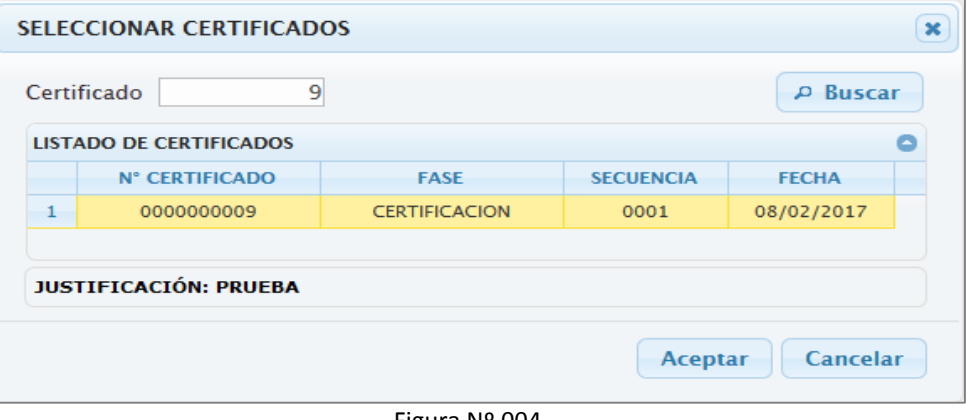

Figura Nº 004

Seguidamente, al dar Aceptar, el Sistema presenta el interfaz '**Reasignación de Clasificador / Meta**', el cual muestra por defecto la información de la fase de 'Certificación' y 'Compromiso Anual' seleccionado.

# <span id="page-6-0"></span>**6.1 REASIGNACION DE LA CERTIFICACION**

Para reasignar la CCP realizar el procedimiento siguiente:

- 1º Ubicar el cursor y dar clic sobre la fase 'Certificación' que se va a reasignar, a continuación, en la Sección '**Dice**' muestra las metas y clasificadores de gasto contenidos en la Certificación seleccionada.
- 2º Seleccionar de la Sección '**Dice**', la Meta y Clasificador que se va a reasignar. Para el ejemplo es:

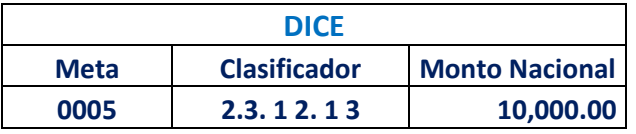

- 3º Dar clic sobre el botón 'Insertar mismo Clasificador/Meta', éste trasladará la información de la fila seleccionada a la Sección '**Debe Decir**'.
- 4º Modificar el importe de la columna 'Monto Nacional'.

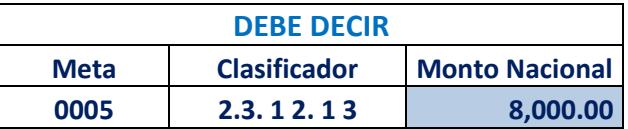

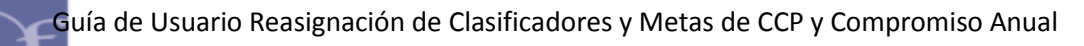

5º Luego, dar clic en el botón **'Insertar Clasificador/meta'**, para agregar nuevas Metas y Clasificadores.

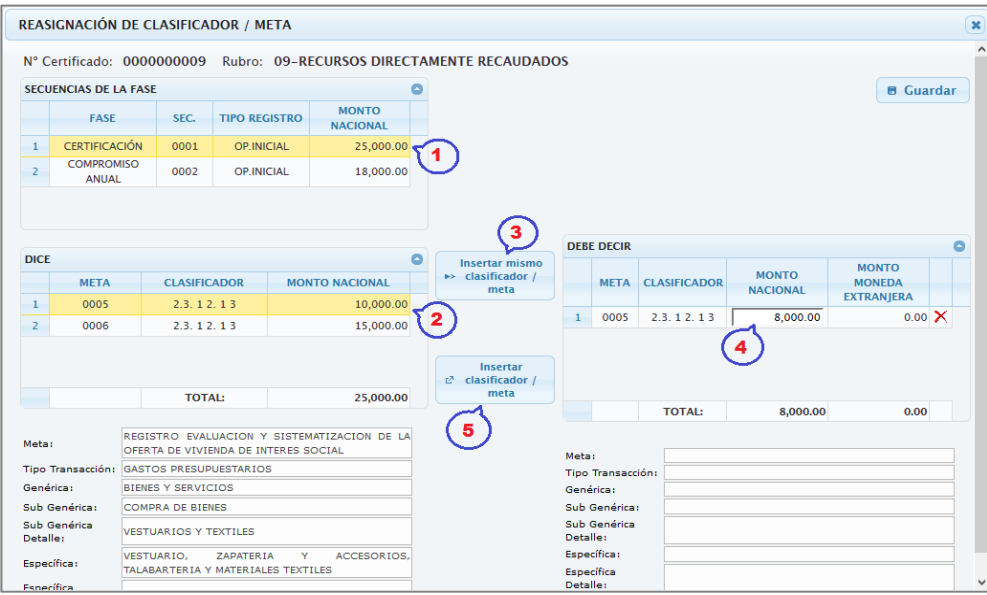

Figura Nº 005

- 6º Del interfaz **'Seleccionar Clasificador/Meta'**, seleccionar la nueva Meta que se va a reasignar. Para el ejemplo es la *Meta: 0007-Gestión del Programa.*
- 7º Dar clic en el botón 'Buscar', el aplicativo presenta los clasificadores de gasto que se encuentren relacionados a la nueva Meta.
- 8º Luego, dar check en el(los) recuadro(s), para seleccionar la Meta y Clasificador. Finalmente, dar clic en Aceptar.

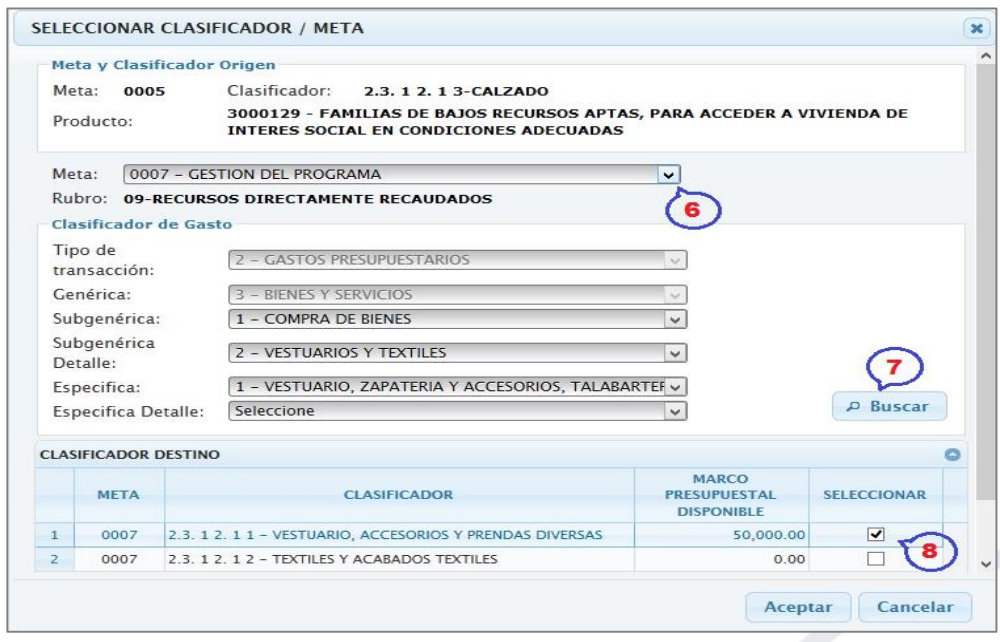

Figura Nº 006

9º El Sistema regresa al interfaz anterior, para consignar el monto perteneciente a la Meta 0007.

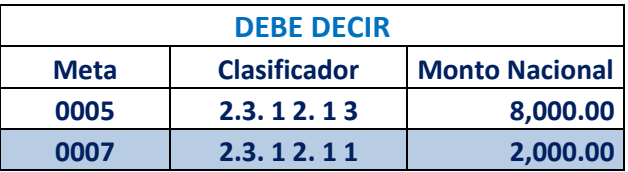

10º Seguidamente, dar clic en el botón **'Guardar'**.

ī

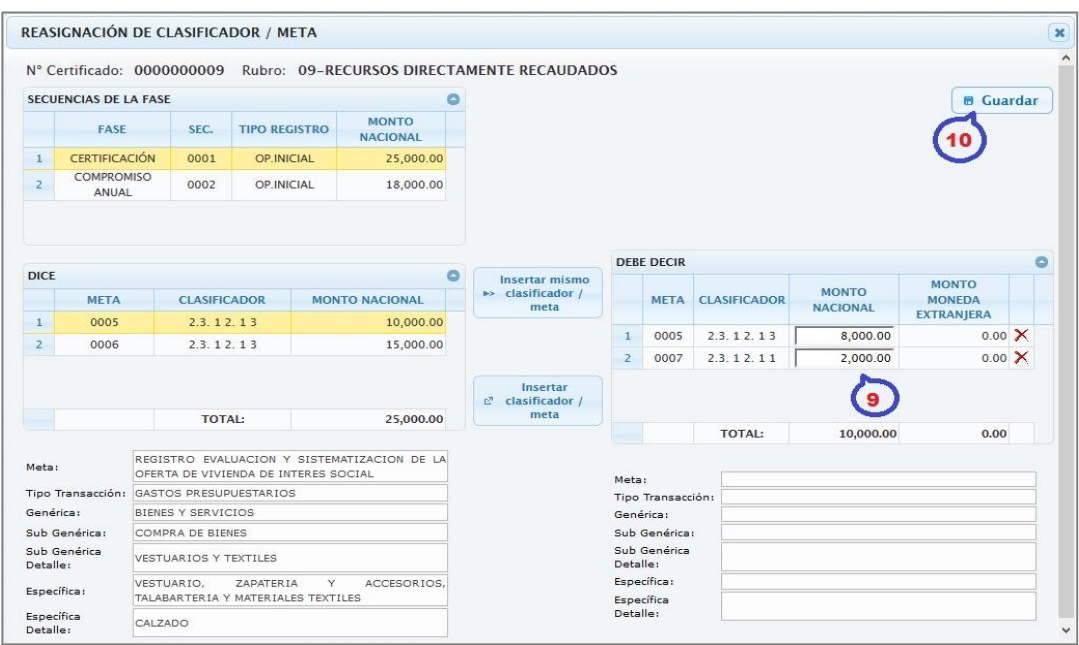

Figura Nº 007

11º Para el caso de la **Meta 0006** dar clic sobre éste.

12º Luego, dar clic sobre el botón **'Insertar Clasificador/meta',**

|                |                       |                     |                      | N° Certificado: 0000000009 Rubro: 09-RECURSOS DIRECTAMENTE RECAUDADOS |                                       |                   |                          |                                 |                   |  |
|----------------|-----------------------|---------------------|----------------------|-----------------------------------------------------------------------|---------------------------------------|-------------------|--------------------------|---------------------------------|-------------------|--|
|                | SECUENCIAS DE LA FASE |                     |                      | ٥                                                                     |                                       |                   |                          |                                 | <b>B</b> Guardar  |  |
|                | <b>FASE</b>           | SEC.                | <b>TIPO REGISTRO</b> | <b>MONTO</b><br><b>NACIONAL</b>                                       |                                       |                   |                          |                                 |                   |  |
| $\mathbf{1}$   | <b>CERTIFICACIÓN</b>  | 0001                | OP. INICIAL          | 25,000.00                                                             |                                       |                   |                          |                                 |                   |  |
| $\overline{z}$ | COMPROMISO<br>ANUAL   | 0002                | OP. INICIAL          | 18,000.00                                                             |                                       |                   |                          |                                 |                   |  |
|                |                       |                     |                      |                                                                       |                                       |                   |                          |                                 |                   |  |
|                |                       |                     |                      | $\bullet$                                                             | Insertar mismo                        | <b>DEBE DECIR</b> |                          |                                 | <b>MONTO</b>      |  |
|                | <b>META</b>           | <b>CLASIFICADOR</b> |                      | <b>MONTO NACIONAL</b>                                                 | $\rightarrow$ clasificador /<br>meta  |                   | <b>META CLASIFICADOR</b> | <b>MONTO</b><br><b>NACIONAL</b> | <b>MONEDA</b>     |  |
| $\mathbf{1}$   | 0005                  | 2.3.12.13           |                      | 10,000.00                                                             |                                       |                   |                          |                                 | <b>EXTRANJERA</b> |  |
| $\mathbf{Z}$   | 0006                  | 2.3.12.13           |                      | 15,000.00                                                             |                                       |                   |                          |                                 |                   |  |
| <b>DICE</b>    |                       |                     |                      |                                                                       | Insertar                              |                   |                          |                                 |                   |  |
|                |                       |                     | <b>TOTAL:</b>        | 25,000.00                                                             | c <sup>2</sup> clasificador /<br>meta |                   |                          |                                 |                   |  |

Figura Nº 008

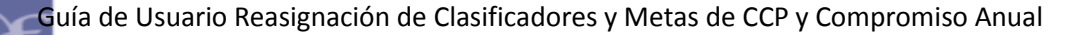

- 13º Seleccionar la nueva Meta, que para el caso es la **Meta 0007** y dar clic en el botón 'Buscar'.
- 14º Luego, dar check en el(los) recuadro(s), para seleccionar la Meta y Clasificador. Dar clic en Aceptar.

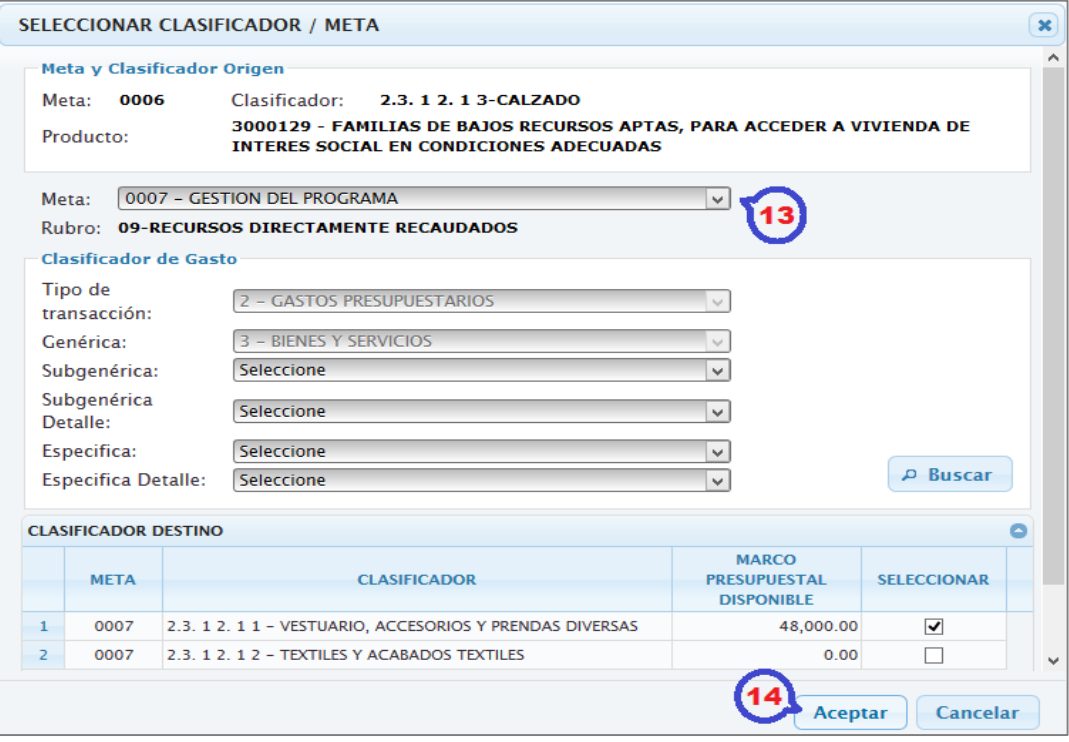

Figura Nº 009

15º El Sistema regresa al interfaz anterior, mostrando lo registrado. De estar conforme, dar clic en **Guardar**.

|                                               |                            |                        |                      |                                 | Nº Certificado: 0000000009 Rubro: 09-RECURSOS DIRECTAMENTE RECAUDADOS |   |                   |                     |                       |                  |
|-----------------------------------------------|----------------------------|------------------------|----------------------|---------------------------------|-----------------------------------------------------------------------|---|-------------------|---------------------|-----------------------|------------------|
|                                               | SECUENCIAS DE LA FASE      |                        |                      | ۵                               |                                                                       |   |                   |                     |                       | <b>6</b> Guardar |
|                                               | FASE                       | SEC.                   | <b>TIPO REGISTRO</b> | <b>MONTO</b><br><b>NACIONAL</b> |                                                                       |   |                   |                     | 15                    |                  |
| $\mathbf{1}$                                  | <b>CERTIFICACIÓN</b>       | 0001                   | OP.INICIAL           | 25,000.00                       |                                                                       |   |                   |                     |                       |                  |
| $\overline{z}$                                | <b>COMPROMISO</b><br>ANUAL | 0002                   | OP.INICIAL           | 18,000.00                       |                                                                       |   |                   |                     |                       |                  |
|                                               |                            |                        |                      |                                 |                                                                       |   |                   |                     |                       |                  |
|                                               |                            |                        |                      | O                               | Insertar mismo                                                        |   | <b>DEBE DECIR</b> |                     |                       |                  |
|                                               | <b>META</b>                | <b>CLASIFICADOR</b>    |                      | <b>MONTO NACIONAL</b>           | $\rightarrow$ clasificador /                                          |   | <b>META</b>       | <b>CLASIFICADOR</b> | <b>MONTO NACIONAL</b> |                  |
|                                               |                            |                        |                      |                                 | meta                                                                  | 1 | 0007              | 2.3.12.11           | 15,000.00             | X                |
| <b>DICE</b><br>$\mathbf{1}$<br>$\overline{z}$ | 0005<br>0006               | 2.3.12.13<br>2.3.12.13 |                      | 10,000.00<br>15,000.00          |                                                                       |   |                   |                     |                       |                  |

Figura Nº 010

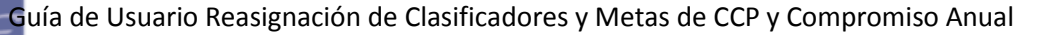

# <span id="page-10-0"></span>**6.2 REASIGNACION DEL COMPROMISO ANUAL**

Para reasignar el Compromiso Anual realizar el procedimiento siguiente:

- 1º Ubicar el cursor y dar clic sobre la fase 'Compromiso Anual' que se va a reasignar, a continuación, en la Sección '**Dice**' muestra las metas y clasificadores de gasto contenidos en el Compromiso Anual seleccionado.
- 2º Seleccionar de la Sección '**Dice**', la Meta y Clasificador que se va a reasignar. Para el ejemplo es:

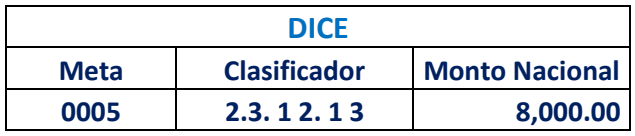

- 3º Dar clic sobre el botón '**Insertar mismo Clasificador/Meta'**, éste trasladará la fila seleccionada a la Sección '**Debe Decir**'.
- 4º Modificar el importe en la columna 'Monto Nacional'.

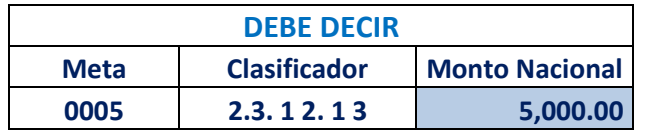

5º Luego, dar clic en el botón **'Insertar Clasificador/meta'**, para agregar nuevas Metas y Clasificadores.

|                                                                                |                            |                                          | REASIGNACIÓN DE CLASIFICADOR / META                         |                                             |                                                |                   |                                                       |                                                         |
|--------------------------------------------------------------------------------|----------------------------|------------------------------------------|-------------------------------------------------------------|---------------------------------------------|------------------------------------------------|-------------------|-------------------------------------------------------|---------------------------------------------------------|
|                                                                                |                            | Nº Certificado: 0000000009               |                                                             | Rubro: 09-RECURSOS DIRECTAMENTE RECAUDADOS  |                                                |                   |                                                       |                                                         |
|                                                                                | SECUENCIAS DE LA FASE      |                                          |                                                             |                                             |                                                |                   |                                                       |                                                         |
|                                                                                |                            |                                          |                                                             | ۵<br><b>MONTO</b>                           |                                                |                   |                                                       | <b>8 Guardar</b>                                        |
|                                                                                | <b>FASE</b>                | SEC.                                     | <b>TIPO REGISTRO</b>                                        | <b>NACIONAL</b>                             |                                                |                   |                                                       |                                                         |
| $\mathbf{1}$                                                                   | <b>CERTIFICACIÓN</b>       | 0001                                     | OP. INICIAL                                                 | 25,000.00                                   |                                                |                   |                                                       |                                                         |
| 2                                                                              | <b>COMPROMISO</b><br>ANUAL | 0002                                     | <b>OP.INICIAL</b>                                           | 18,000.00                                   |                                                |                   |                                                       |                                                         |
|                                                                                |                            |                                          |                                                             |                                             |                                                |                   |                                                       |                                                         |
|                                                                                |                            |                                          |                                                             |                                             |                                                | <b>DEBE DECIR</b> |                                                       |                                                         |
| <b>DICE</b>                                                                    |                            |                                          |                                                             |                                             | Insertar mismo<br>$\rightarrow$ clasificador / | <b>META</b>       | <b>CLASIFICADOR</b>                                   | <b>MONTO NACIONAL</b>                                   |
|                                                                                | <b>META</b>                | <b>CLASIFICADOR</b>                      |                                                             | <b>MONTO NACIONAL</b>                       | meta<br>$\mathbf{1}$                           | 0005              | 2.3.12.13                                             | $\times$<br>5000                                        |
| $\mathbf{1}$<br>$\overline{2}$                                                 | 0005<br>0006               | 2.3.12.13<br>2.3.12.13                   |                                                             | 8,000.00<br>10,000.00                       |                                                |                   |                                                       |                                                         |
|                                                                                |                            | <b>TOTAL:</b>                            |                                                             |                                             | Insertar<br>clasificador /<br>meta             |                   |                                                       |                                                         |
|                                                                                |                            |                                          |                                                             | 18,000.00                                   |                                                |                   |                                                       |                                                         |
|                                                                                |                            |                                          | OFERTA DE VIVIENDA DE INTERES SOCIAL                        | REGISTRO EVALUACION Y SISTEMATIZACION DE LA | Meta:                                          |                   | <b>TOTAL:</b><br>OFERTA DE VIVIENDA DE INTERES SOCIAL | 5,000.00<br>REGISTRO EVALUACION Y SISTEMATIZACION DE LA |
|                                                                                |                            | Tipo Transacción: GASTOS PRESUPUESTARIOS |                                                             |                                             |                                                |                   | Tipo Transacción: GASTOS PRESUPUESTARIOS              |                                                         |
|                                                                                |                            | BIENES Y SERVICIOS                       |                                                             |                                             | Genérica:                                      |                   | BIENES Y SERVICIOS                                    |                                                         |
|                                                                                |                            | COMPRA DE BIENES                         |                                                             |                                             |                                                | Sub Genérica:     | COMPRA DE BIENES                                      |                                                         |
|                                                                                |                            | <b>VESTUARIOS Y TEXTILES</b>             |                                                             |                                             | Detalle:                                       | Sub Genérica      | VESTUARIOS Y TEXTILES                                 |                                                         |
| Meta:<br>Genérica:<br>Sub Genérica:<br>Sub Genérica<br>Detalle:<br>Específica: |                            | VESTUARIO.                               | <b>ZAPATERIA</b><br>Y<br>TALABARTERIA Y MATERIALES TEXTILES | ACCESORIOS,                                 | Específica:                                    |                   | VESTUARIO,<br>TALABARTERIA Y MATERIALES TEXTILES      | <b>ZAPATERIA</b><br>Y<br>ACCESORIOS.                    |

Figura Nº 011

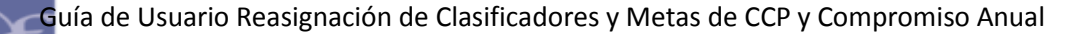

- 6º Del interfaz **'Seleccionar Clasificador/Meta'**, seleccionar la nueva Meta que se va a reasignar. Para el ejemplo es la *Meta: 0007-Gestión del Programa.*
- 7º Dar clic en el botón 'Buscar', el aplicativo presenta los clasificadores de gasto que se encuentren relacionados a la nueva Meta.
- 8º Luego, dar check en el(los) recuadro(s), para seleccionar la Meta y Clasificador. Finalmente, dar clic en Aceptar.

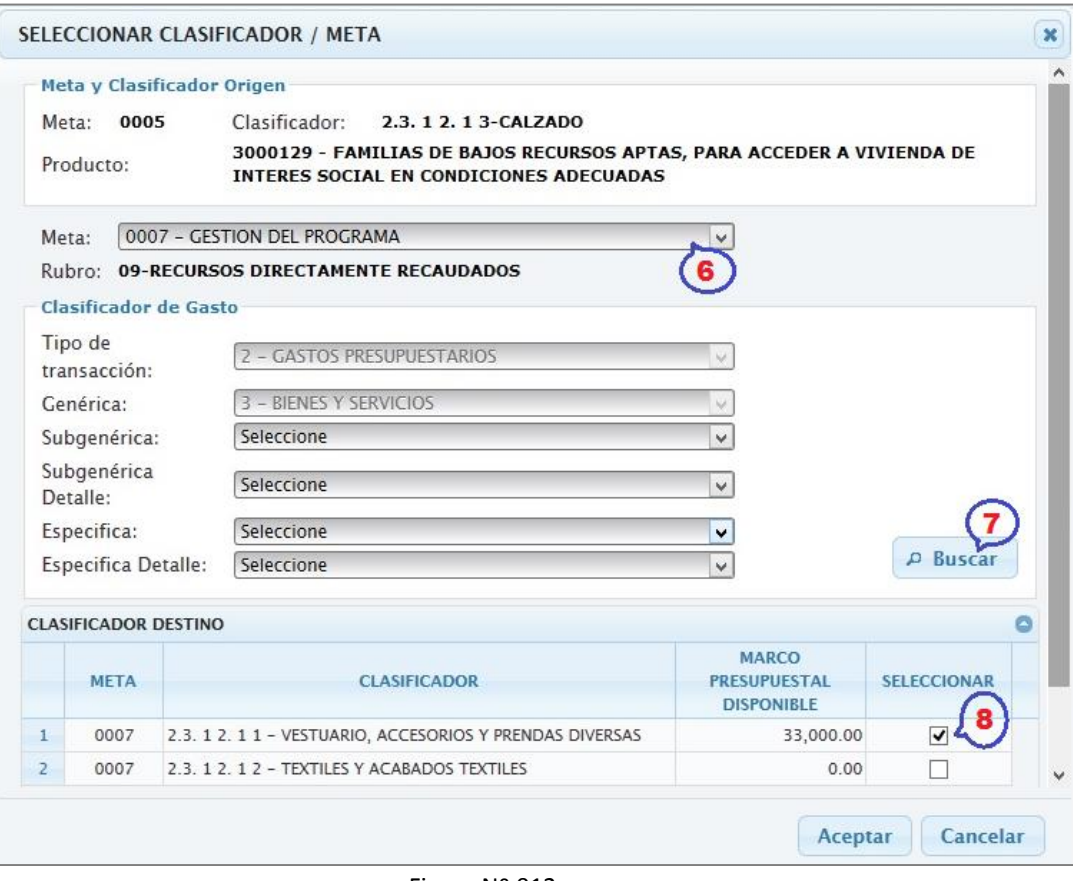

Figura Nº 012

9º El Sistema regresa al interfaz anterior, para consignar el monto perteneciente a la Meta 0007.

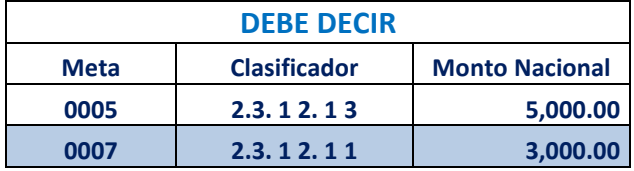

10º Seguidamente, dar clic en el botón **'Guardar'**.

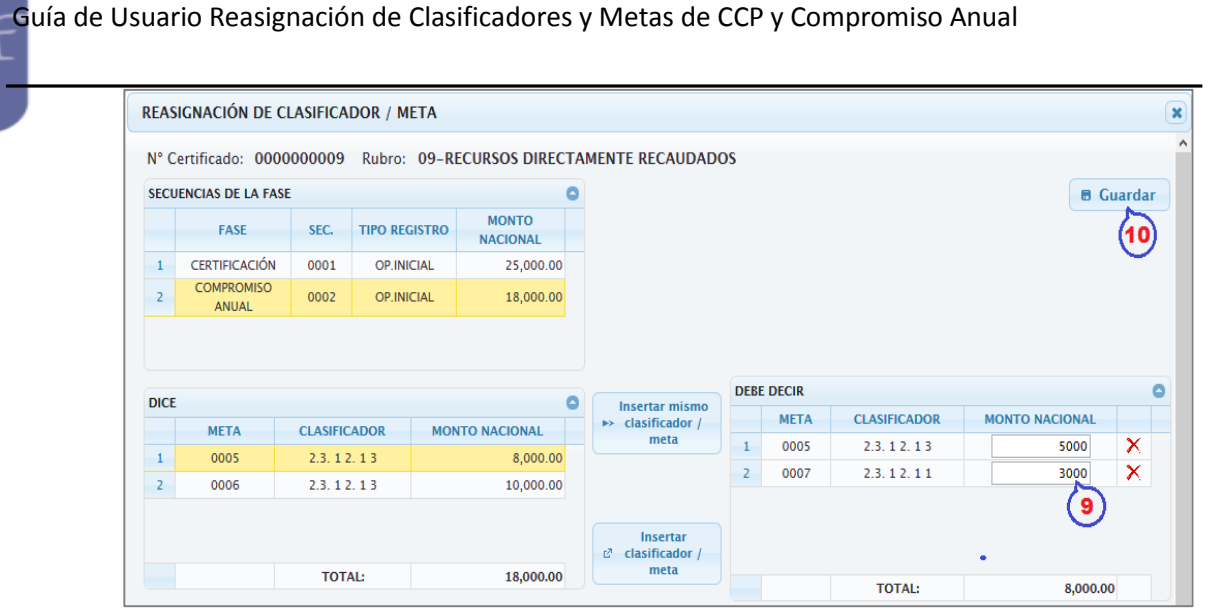

Figura Nº 013

11º Para el caso de la **Meta 0006** dar clic sobre éste.

ī

12º Luego, dar clic sobre el botón **'Insertar Clasificador/meta'.**

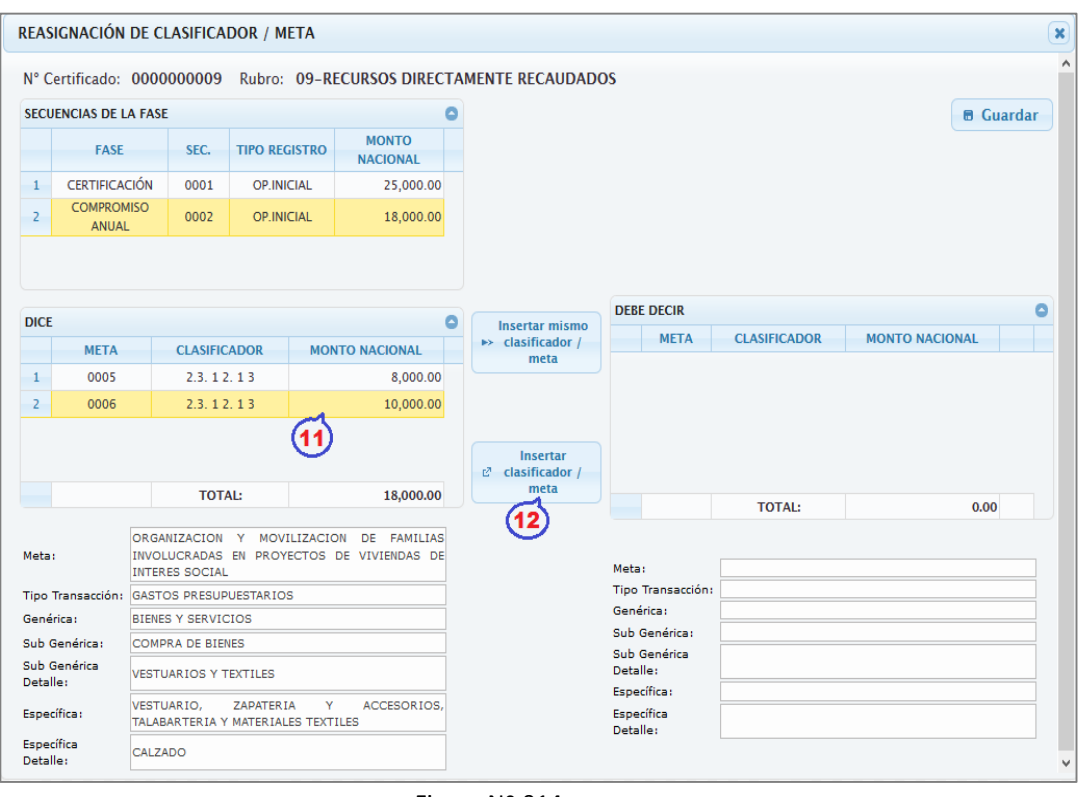

Figura Nº 014

13º Seleccionar la nueva Meta, que para el caso es la **Meta 0007** y dar clic en el botón 'Buscar'.

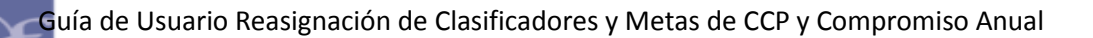

14º Luego, dar check en el(los) recuadro(s), para seleccionar la Meta y Clasificador. Dar clic en Aceptar.

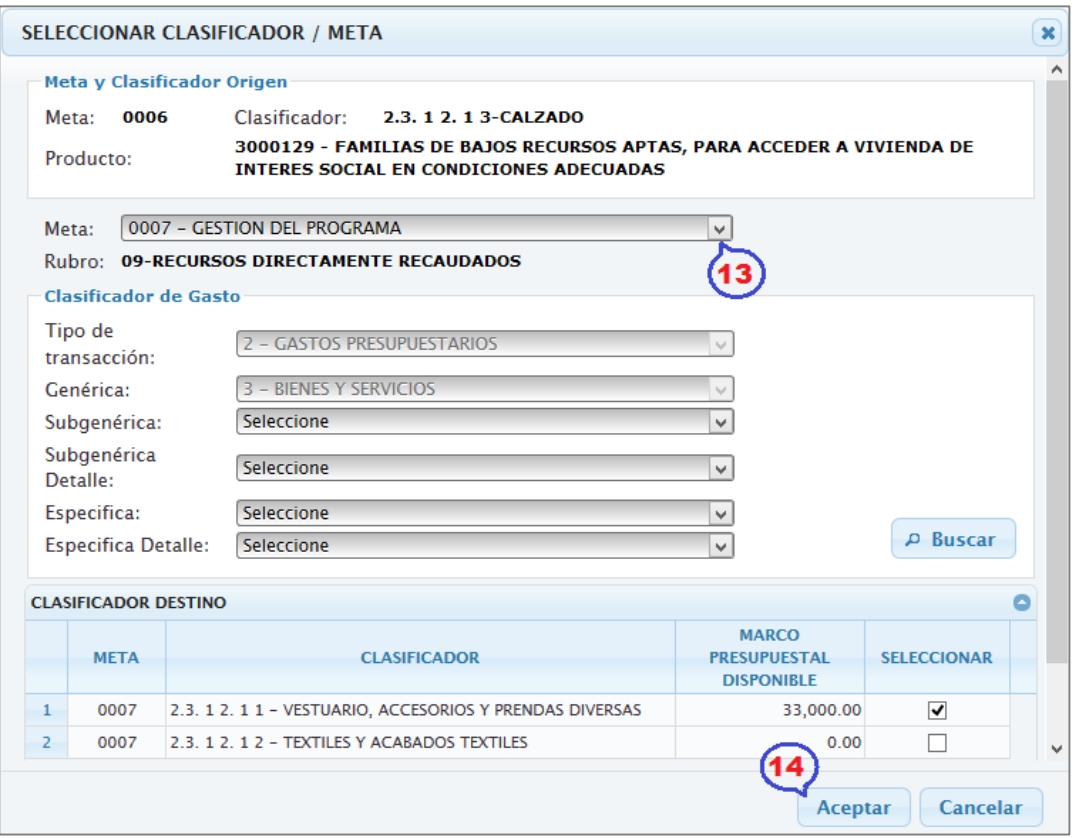

Figura Nº 015

15º El Sistema regresa al interfaz anterior, mostrando lo registrado. De estar conforme, dar clic en **Guardar**.

|                | REASIGNACIÓN DE CLASIFICADOR / META |                     |                      |                                                                       |   |                                                |   |                   |                     |                       | $\boldsymbol{x}$ |
|----------------|-------------------------------------|---------------------|----------------------|-----------------------------------------------------------------------|---|------------------------------------------------|---|-------------------|---------------------|-----------------------|------------------|
|                |                                     |                     |                      | Nº Certificado: 0000000009 Rubro: 09-RECURSOS DIRECTAMENTE RECAUDADOS |   |                                                |   |                   |                     |                       |                  |
|                | <b>SECUENCIAS DE LA FASE</b>        |                     |                      |                                                                       |   |                                                |   |                   |                     |                       | <b>B</b> Guardar |
|                | <b>FASE</b>                         | SEC.                | <b>TIPO REGISTRO</b> | <b>MONTO</b><br><b>NACIONAL</b>                                       |   |                                                |   |                   |                     | 15                    |                  |
| 1              | <b>CERTIFICACIÓN</b>                | 0001                | <b>OP.INICIAL</b>    | 25,000.00                                                             |   |                                                |   |                   |                     |                       |                  |
| $\overline{2}$ | <b>COMPROMISO</b><br><b>ANUAL</b>   | 0002                | <b>OP.INICIAL</b>    | 18,000.00                                                             |   |                                                |   |                   |                     |                       |                  |
|                |                                     |                     |                      |                                                                       |   |                                                |   |                   |                     |                       |                  |
|                |                                     |                     |                      |                                                                       |   |                                                |   | <b>DEBE DECIR</b> |                     |                       | ٥                |
| <b>DICE</b>    |                                     |                     |                      |                                                                       | ٥ | Insertar mismo<br>$\rightarrow$ clasificador / |   | <b>META</b>       | <b>CLASIFICADOR</b> | <b>MONTO NACIONAL</b> |                  |
|                | <b>META</b>                         |                     |                      |                                                                       |   |                                                |   |                   |                     |                       |                  |
|                |                                     | <b>CLASIFICADOR</b> |                      | <b>MONTO NACIONAL</b>                                                 |   | meta                                           |   |                   |                     |                       |                  |
| $\mathbf{1}$   | 0005                                | 2.3.12.13           |                      | 8,000.00                                                              |   |                                                | 1 | 0007              | 2.3.12.11           | 10,000.00             | X                |
| $\overline{2}$ | 0006                                | 2.3.12.13           |                      | 10,000.00                                                             |   |                                                |   |                   |                     |                       |                  |
|                |                                     |                     |                      |                                                                       |   |                                                |   |                   |                     |                       |                  |
|                |                                     |                     |                      |                                                                       |   | Insertar<br>clasificador /<br>ø<br>meta        |   |                   |                     |                       |                  |

Figura Nº 016

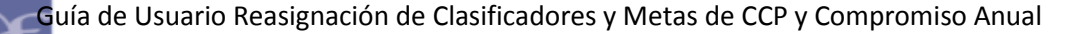

#### **6.3 FUNCIONALIDADES DE LA REASIGNACION DE LA CERTIFICACION**

Una vez registrada la Solicitud de Reasignación de Certificación en Estado **Pendiente**, se puede realizar las siguientes acciones:

#### <span id="page-14-1"></span>**6.3.1 ENVIO A OPP**

<span id="page-14-0"></span>ī

Esta funcionalidad permite enviar una(s) solicitud(es) de Reasignación a la Oficina de Planificación y Presupuesto o la que haga sus veces.

Para ello, primero debe dar clic en el recuadro de la columna 'Envío a OPP', esto  $\arctiv$ ará el botón  $\sqrt{p}$  Envío a OPP

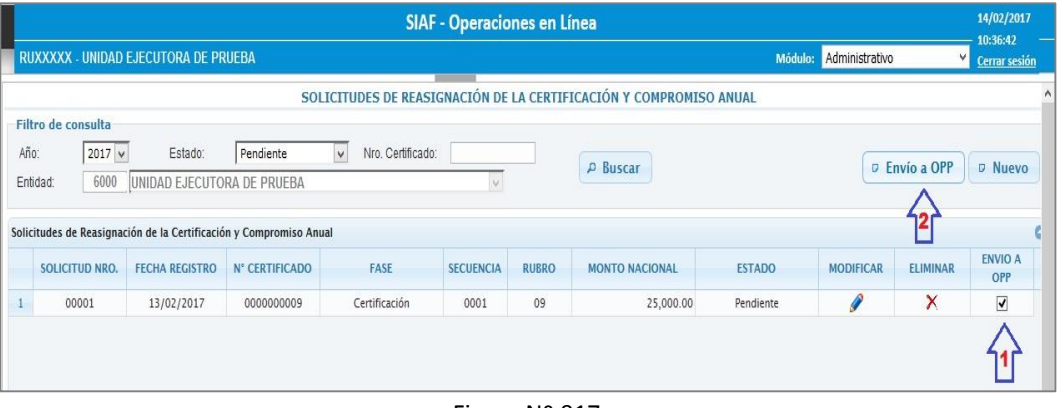

Figura Nº 017

#### <span id="page-14-2"></span>**6.3.2 MODIFICAR**

Esta funcionalidad permite modificar los datos de la Solicitud de Reasignación de la Certificación y Compromiso Anual. Para ello, dar clic sobre el ícono

|      |                    |                                      |                                                                    |                        | <b>SIAF - Operaciones en Línea</b> |              |                                                                    |               |                  |                      | 14/02/2017<br>10:36:42 |
|------|--------------------|--------------------------------------|--------------------------------------------------------------------|------------------------|------------------------------------|--------------|--------------------------------------------------------------------|---------------|------------------|----------------------|------------------------|
|      |                    | RUXXXXX - UNIDAD EJECUTORA DE PRUEBA |                                                                    |                        |                                    |              |                                                                    | Módulo:       | Administrativo   | v                    | <b>Cerrar sesión</b>   |
|      |                    |                                      |                                                                    |                        |                                    |              | SOLICITUDES DE REASIGNACIÓN DE LA CERTIFICACIÓN Y COMPROMISO ANUAL |               |                  |                      |                        |
|      | Filtro de consulta |                                      |                                                                    |                        |                                    |              |                                                                    |               |                  |                      |                        |
| Año: | $2017 \times$      | Estado:                              | Pendiente                                                          | Nro. Certificado:<br>V |                                    |              |                                                                    |               |                  | <b>D</b> Envío a OPP |                        |
|      | 6000<br>Entidad:   | UNIDAD EJECUTORA DE PRUEBA           |                                                                    |                        |                                    |              | P Buscar                                                           |               |                  |                      | D Nuevo                |
|      |                    |                                      |                                                                    |                        |                                    |              |                                                                    |               |                  |                      |                        |
|      |                    |                                      | Solicitudes de Reasignación de la Certificación y Compromiso Anual |                        |                                    |              |                                                                    |               |                  |                      |                        |
|      | SOLICITUD NRO.     | <b>FECHA REGISTRO</b>                | N° CERTIFICADO                                                     | <b>FASE</b>            | <b>SECUENCIA</b>                   | <b>RUBRO</b> | <b>MONTO NACIONAL</b>                                              | <b>ESTADO</b> | <b>MODIFICAR</b> | <b>ELIMINAR</b>      | <b>ENVIO A</b><br>OPP  |
|      | 00001              | 13/02/2017                           | 0000000009                                                         | Certificación          | 0001                               | 09           | 25,000.00                                                          | Pendiente     |                  | X                    | $\blacktriangledown$   |
|      |                    |                                      |                                                                    |                        |                                    |              |                                                                    |               |                  |                      |                        |
|      |                    |                                      |                                                                    |                        |                                    |              |                                                                    |               |                  |                      |                        |

Figura Nº 018

El Sistema presenta la interfaz '*Reasignación de Clasificador/Meta*', con el objeto de poder realizar las modificaciones que sean necesarias.

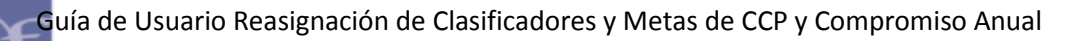

|                | REASIGNACIÓN DE CLASIFICADOR / META |                           |                              |                                                        |                                                   |                                       |                |                                       |                                                  |                       |                  |
|----------------|-------------------------------------|---------------------------|------------------------------|--------------------------------------------------------|---------------------------------------------------|---------------------------------------|----------------|---------------------------------------|--------------------------------------------------|-----------------------|------------------|
|                | N° Certificado: 0000000009          |                           |                              |                                                        | <b>Rubro: 09-RECURSOS DIRECTAMENTE RECAUDADOS</b> |                                       |                |                                       |                                                  |                       |                  |
|                | <b>SECUENCIAS DE LA FASE</b>        |                           |                              |                                                        |                                                   | ۵                                     |                |                                       |                                                  |                       | <b>B</b> Guardar |
|                | <b>FASE</b>                         |                           | SFC.                         | <b>TIPO REGISTRO</b>                                   | <b>MONTO</b><br><b>NACIONAL</b>                   |                                       |                |                                       |                                                  |                       |                  |
| 1              | <b>CERTIFICACIÓN</b>                |                           | 0001                         | <b>OP.INICIAL</b>                                      | 25,000.00                                         |                                       |                |                                       |                                                  |                       |                  |
| $\overline{2}$ | <b>COMPROMISO</b><br><b>ANUAL</b>   |                           | 0002                         | <b>OP.INICIAL</b>                                      | 18,000.00                                         |                                       |                |                                       |                                                  |                       |                  |
|                |                                     |                           |                              |                                                        |                                                   |                                       |                |                                       |                                                  |                       |                  |
|                |                                     |                           |                              |                                                        |                                                   |                                       |                | <b>DEBE DECIR</b>                     |                                                  |                       |                  |
| <b>DICF</b>    |                                     |                           |                              |                                                        |                                                   | Δ<br><b>Insertar mismo</b>            |                | <b>META</b>                           | <b>CLASIFICADOR</b>                              | <b>MONTO NACIONAL</b> |                  |
|                | <b>META</b>                         |                           | <b>CLASIFICADOR</b>          |                                                        | <b>MONTO NACIONAL</b>                             | $\rightarrow$ clasificador /<br>meta  | 1              | 0005                                  | 2.3.12.13                                        | 5000                  | ×                |
| $\mathbf{1}$   | 0005                                |                           | 2.3.12.13                    |                                                        | 8,000.00                                          |                                       | $\overline{2}$ | 0007                                  | 2.3.12.11                                        | 3000                  | ×                |
| $\overline{2}$ | 0006                                |                           | 2.3.12.13                    |                                                        | 10.000.00                                         |                                       |                |                                       |                                                  |                       |                  |
|                |                                     |                           |                              |                                                        |                                                   | <b>Insertar</b>                       |                |                                       |                                                  |                       |                  |
|                |                                     |                           |                              |                                                        |                                                   | c <sup>2</sup> clasificador /<br>meta |                |                                       |                                                  |                       |                  |
|                |                                     |                           | <b>TOTAL:</b>                |                                                        | 18,000.00                                         |                                       |                |                                       | <b>TOTAL:</b>                                    | 8,000.00              |                  |
| Meta:          |                                     |                           |                              |                                                        | REGISTRO EVALUACION Y SISTEMATIZACION DE LA       |                                       | Meta:          |                                       | <b>GESTION DEL PROGRAMA</b>                      |                       |                  |
|                |                                     |                           |                              | OFERTA DE VIVIENDA DE INTERES SOCIAL                   |                                                   |                                       |                |                                       | <b>GASTOS PRESUPUESTARIOS</b>                    |                       |                  |
|                | Tipo Transacción:                   |                           |                              | GASTOS PRESUPUESTARIOS                                 |                                                   |                                       |                | <b>Tipo Transacción:</b><br>Genérica: | <b>BIENES Y SERVICIOS</b>                        |                       |                  |
| Genérica:      |                                     | <b>BIENES Y SERVICIOS</b> |                              |                                                        |                                                   |                                       |                | Sub Genérica:                         |                                                  |                       |                  |
|                | Sub Genérica:                       | <b>COMPRA DE BIENES</b>   |                              |                                                        |                                                   |                                       |                | Sub Genérica                          | <b>COMPRA DE BIENES</b>                          |                       |                  |
| Detalle:       | Sub Genérica                        |                           | <b>VESTUARIOS Y TEXTILES</b> |                                                        |                                                   |                                       | Detalle:       |                                       | <b>VESTUARIOS Y TEXTILES</b>                     |                       |                  |
|                | <b>Específica:</b>                  | VESTUARIO.                |                              | <b>ZAPATERIA</b><br>TALABARTERIA Y MATERIALES TEXTILES | ACCESORIOS.<br>Y                                  |                                       |                | Específica:                           | VESTUARIO,<br>TALABARTERIA Y MATERIALES TEXTILES | <b>ZAPATERIA</b><br>Y | ACCESORIOS,      |
|                |                                     |                           |                              |                                                        |                                                   |                                       |                | Específica                            |                                                  |                       |                  |

Figura Nº 019

## <span id="page-15-0"></span>**6.3.3 ELIMINAR**

ī

Esta funcionalidad elimina una Solicitud en estado Pendiente. Para ello dar clic sobre el ícono  $\boxed{\times}$ .

|                     |                                      |                                                                    |                             | <b>SIAF - Operaciones en Línea</b> |              |                                                                    |               |                  |                      | 14/02/2017<br>10:36:42 |
|---------------------|--------------------------------------|--------------------------------------------------------------------|-----------------------------|------------------------------------|--------------|--------------------------------------------------------------------|---------------|------------------|----------------------|------------------------|
|                     | RUXXXXX - UNIDAD EJECUTORA DE PRUEBA |                                                                    |                             |                                    |              |                                                                    | Módulo:       | Administrativo   | v.                   | <b>Cerrar sesión</b>   |
|                     |                                      |                                                                    |                             |                                    |              | SOLICITUDES DE REASIGNACIÓN DE LA CERTIFICACIÓN Y COMPROMISO ANUAL |               |                  |                      |                        |
| Filtro de consulta  |                                      |                                                                    |                             |                                    |              |                                                                    |               |                  |                      |                        |
| Año:<br>$2017 \vee$ | Estado:                              | Pendiente                                                          | $\lor$<br>Nro. Certificado: |                                    |              | P Buscar                                                           |               |                  | <b>D</b> Envío a OPP | D Nuevo                |
| 6000<br>Entidad:    | UNIDAD EJECUTORA DE PRUEBA           |                                                                    |                             | V.                                 |              |                                                                    |               |                  |                      |                        |
|                     |                                      |                                                                    |                             |                                    |              |                                                                    |               |                  |                      |                        |
|                     |                                      | Solicitudes de Reasignación de la Certificación y Compromiso Anual |                             |                                    |              |                                                                    |               |                  |                      |                        |
| SOLICITUD NRO.      | <b>FECHA REGISTRO</b>                | <b>N° CERTIFICADO</b>                                              | <b>FASE</b>                 | <b>SECUENCIA</b>                   | <b>RUBRO</b> | <b>MONTO NACIONAL</b>                                              | <b>ESTADO</b> | <b>MODIFICAR</b> | <b>ELIMINAR</b>      | <b>ENVIO A</b><br>OPP  |
| 00001               | 13/02/2017                           | 0000000009                                                         | Certificación               | 0001                               | 09           | 25,000.00                                                          | Pendiente     | $\mathscr{P}$    | X                    | $\blacktriangledown$   |
|                     |                                      |                                                                    |                             |                                    |              |                                                                    |               |                  |                      |                        |
|                     |                                      |                                                                    |                             |                                    |              |                                                                    |               |                  |                      |                        |

Figura Nº 020

El Sistema presenta el siguiente mensaje de Advertencia: *¿Está seguro de eliminar la solicitud?* el cual muestra dos opciones: 'Aceptar' y 'Cancelar'.

- **Aceptar**: Elimina el registro mostrándose el mensaje: *Se eliminó con éxito*.
- **Cancelar**: Cancela el proceso de eliminación.

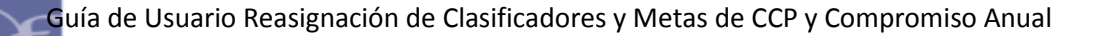

#### **Estados y Acciones de la Solicitud de Reasignación.**

La Solicitud de Reasignación de Certificación presenta los siguientes Estados y Acciones:

Si la Solicitud de Reasignación se encuentra en estado **Pendiente o Rechazado**, se activan las Acciones siguientes: 'Modificar', 'Eliminar' y 'Envío a OPP'.

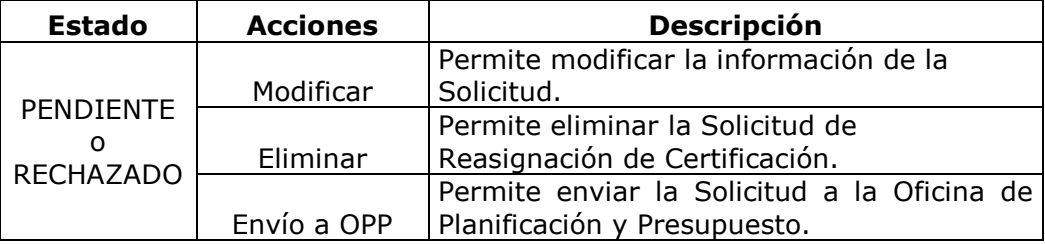

#### <span id="page-16-0"></span>**7. APROBACION DE SOLICITUDES DE REASIGNACION DE LA CERTIFICACION Y COMPROMISO ANUAL – WEB.**

Ingresar al **SIAF-Operaciones en Línea**, Módulo Presupuestal como UE \ Aprobación \ Aprobación de Solicitudes de Reasignación de la Certificación y Compromiso Anual.

Se presenta la interfaz '**Aprobar Solicitudes de Reasignación de la Certificación y Compromiso Anual**', la cual muestra en la parte superior la Sección **'Filtros de Consulta'**, el cual permite realizar búsquedas por: Año, Estado ('En Proceso en OPP', 'Aprobado' y 'Rechazado') y Nº de Certificado.; y, en la parte inferior la Sección **'Detalle de la Solicitud'**, a nivel de Fase Certificación, Compromiso Anual, Meta y Clasificador de Gasto.

Opciones de Chequeo:

ī

- **APROBAR.-** Permite aprobar una Solicitud de Reasignación, dando un check en el recuadro de la columna 'Aprobar'.
- **RECHAZAR.-** Permite rechazar una Solicitud de Reasignación, dando un check en el recuadro de la columna 'Rechazar'.
- **OBSERVAR.-** Permite regresar al estado **Pendiente**, mostrándose en el Módulo Administrativo, dando un check en el recuadro de la columna 'Observar'.

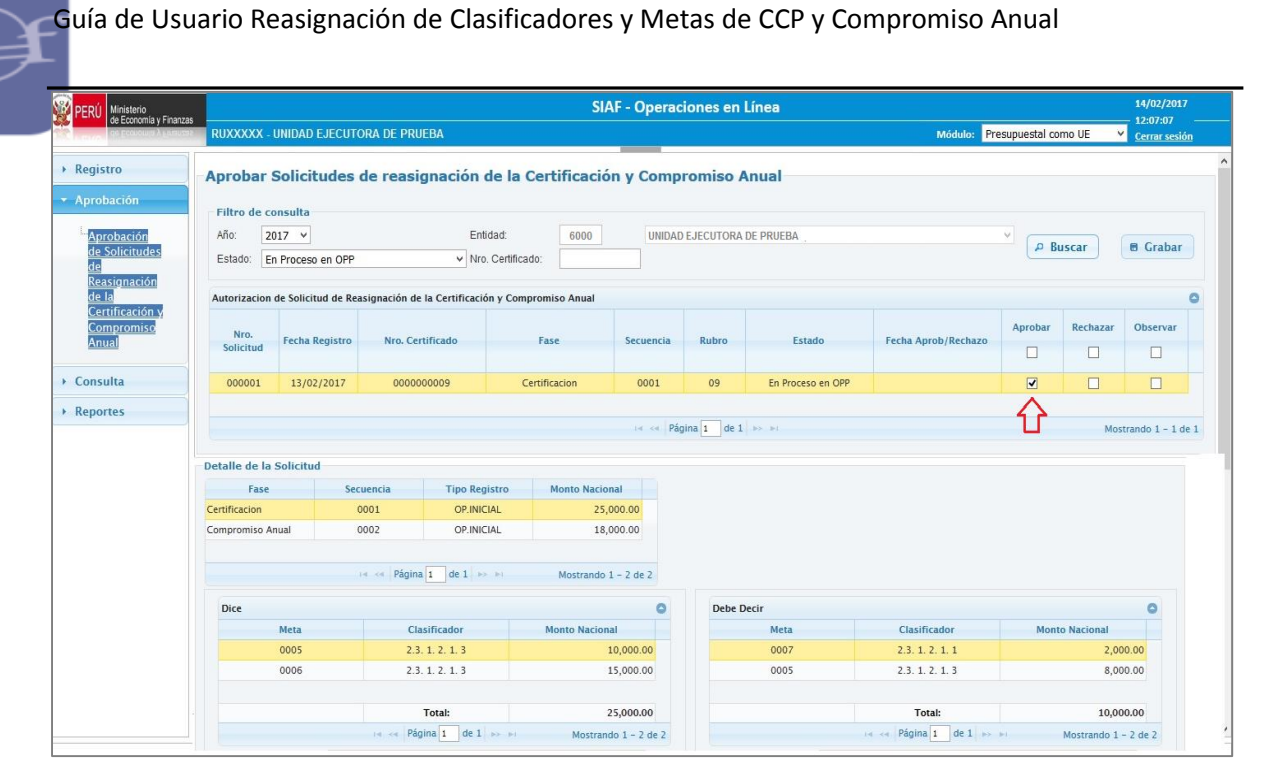

Figura Nº 021

# <span id="page-17-0"></span>**8. TRANSMISION DE LAS SECUENCIAS DE REASIGNACION DE WEB AL MODULO ADMINISTRATIVO-CLIENTE**

Luego de aprobarse las Solicitudes de Reasignación de la Certificación y Compromiso Anual en la Web, las secuencias de reasignación generadas por la BD-MEF, vía transmisión de datos se reciben en el Módulo Admistrativo del SIAF-SP en Cliente / Servidor.

# <span id="page-17-1"></span>**9. CONSULTA DEL NUEVO MARCO DISPONIBLE**

ī

Ingresar al **SIAF-Operaciones en Línea**, Módulo Administrativo \ Consultas \ Marco Presupuestal Disponible.

Esta Consulta muestra el nuevo Marco Presupuestal disponible por Rubro, Meta, Clasificador de Gasto de los siguientes datos:

- **PIM**: Muestra el monto del Presupuesto Inicial Modificado.
- **Certificación**: Muestra el monto acumulado de las operaciones de Certificación con cargo a la Meta, Clasificador y Rubro.
- **Reasignación Pendiente**: Muestra el monto acumulado de las Solicitudes de Reasignación en fase de Certificación en estado 'Pendiente'.
- **Reasignación en Proceso en OPP**: Muestra el monto acumulado de las Solicitudes de Reasignación en fase de Certificación que se encuentra 'En Proceso en OPP'.

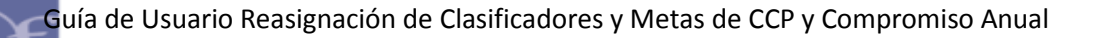

 **Marco Presupuestal Disponible**: Muestra el saldo del nuevo marco presupuestal disponible.

> $Saldo = PIM - (\Sigma \text{ Centifications } + \Sigma)$ **Solicitudes de reasignación en fase de Certificación en estado Pendiente + Ʃ Solicitudes de reasignación en fase de Certificación en Proceso en OPP).**

| Ministerio<br>de Economia y Finanzas<br>FRI         |               |                        |       |                                                          | <b>SIAF - Operaciones en Línea</b> |                     |                      |                                       |                                       | 14/02/2017                                                    |
|-----------------------------------------------------|---------------|------------------------|-------|----------------------------------------------------------|------------------------------------|---------------------|----------------------|---------------------------------------|---------------------------------------|---------------------------------------------------------------|
|                                                     |               |                        |       | RUXXXXX - UNIDAD EJECUTORA DE PRUEBA                     |                                    |                     |                      | Módulo: Administrativo                | v                                     | 17:32:40<br>Cerrar sesión                                     |
| <b>A</b> Registro                                   |               |                        |       | <b>Consulta Marco Presupuestal Disponible</b>            |                                    |                     |                      |                                       |                                       |                                                               |
| Consultas                                           |               | Filtro de consulta     |       |                                                          |                                    |                     |                      |                                       |                                       |                                                               |
| Marco                                               | Entidad:      | 6000                   |       | UNIDAD EJECUTORA DE PRUEBA                               | $\vee$                             |                     |                      |                                       |                                       |                                                               |
| Presupuestal                                        | Año:          | $2017$ $\bullet$       | Meta: | Seleccione                                               | $\blacktriangleright$ Rubro:       |                     |                      | 09 - RECURSOS DIRECTAMENTE RECAUDADOS | $\blacktriangledown$                  |                                                               |
| <b>Disponible</b><br>Solicitudes de<br>Reasignación |               | Clasificador de Gasto: |       |                                                          |                                    |                     |                      |                                       |                                       |                                                               |
| de la                                               |               | Tipo de Transacción:   |       | 2 - GASTOS PRESUPUESTARIOS                               |                                    |                     |                      |                                       |                                       |                                                               |
| Certificación y<br>Compromiso                       | Genérica:     |                        |       | Seleccione                                               |                                    |                     |                      |                                       |                                       |                                                               |
| Anual                                               | Sub Genérica: |                        |       | Seleccione                                               |                                    |                     |                      |                                       |                                       |                                                               |
| <sup>E</sup> Transferencias<br>Financieras          |               | Sub Genérica Detalle : |       | Seleccione                                               |                                    |                     |                      |                                       |                                       |                                                               |
|                                                     | Especifica:   |                        |       | Seleccione<br>۰.                                         |                                    |                     |                      |                                       |                                       |                                                               |
|                                                     |               | Especifica Detaile :   |       | Seleccione<br>$\blacktriangledown$                       | $\rho$ Buscar                      |                     |                      |                                       |                                       |                                                               |
|                                                     | Meta          | Categoría<br>Gasto     |       | Clasificador                                             | PIM<br>(A)                         |                     | Certificación<br>(B) | Reasignación<br>Pendiente (C)         | Reasignación en<br>Proceso en OPP (D) | <b>Marco Presupuestal</b><br><b>Disponible</b><br>$A-(B+C+D)$ |
|                                                     | 0005          | 5                      |       | 2.3.12.13 - CALZADO                                      |                                    | 35,000              | 8,000.00             | 0.00                                  | 0.00                                  | 27,000.00                                                     |
|                                                     | 0006          | 5                      |       | 2.3.12.13 - CALZADO                                      |                                    | 15,000              | 0.00                 | 0.00                                  | 0.00                                  | 15,000.00                                                     |
|                                                     | 0007          | 5                      |       | 2.3. 1 2. 1 1 - VESTUARIO, ACCESORIOS Y PRENDAS DIVERSAS |                                    | 50,000              | 17,000.00            | 0.00                                  | 0.00                                  | 33,000.00                                                     |
|                                                     |               |                        |       |                                                          | $14 - 64$                          | Página 1 de 10 >> > |                      |                                       |                                       | Mostrando 1 - 10 de                                           |

Figura Nº 022

#### <span id="page-18-0"></span>**10. CONSULTA Y REPORTE DE LAS SOLICITUDES DE REASIGNACION DE LA CERTIFICACION Y COMPROMISO ANUAL.**

Ingresar al **SIAF-Operaciones en Línea**, Módulo Administrativo \ Consultas \ Solicitudes de Reasignación de la Certificación y Compromiso Anual.

Esta Consulta muestra las Solicitudes de reasignación de la Certificación y Compromiso Anual en sus diferentes estados (Pendiente, En Proceso en OPP, Aprobado, Rechazado, Todos). Asimismo, permite generar un reporte del resultado de dicha consulta.

Guía de Usuario Reasignación de Clasificadores y Metas de CCP y Compromiso Anual **EXPERCE Ministerio** SIAF - Operaciones en Línea 14/02/2017 17:23:01 **RUXXXXX - UNIDAD EJECUTORA DE PRUEBA** V Cerrar sesión Módulo: Administrativo ▶ Registro Solicitudes de Reasignación de la Certificación y Compromiso Anual  $\overline{\phantom{a}}$  Consultas Filtro de consulta Estado: Aprobado  $A\tilde{n}$ o: 2017 v N° Certificado:  $\overline{\mathbf{v}}$ Marco  $\rho$  Buscar **Generar Reporte** Presupuestal Entidad: 6000 UNIDAD EJECUTORA DE PRUEBA Disponible Solicitudes de Reasignación de la Certificación y Compromiso Anual ø SOLICITUD FECHA N' CERTIFICADO FASE SECUENCIA RUBRO MONTO ESTADO 0000000009  $\boxed{09}$ 00001 13/02/2017 Certificación  $0001$ 25,000.00 Aprobado  $13/02/2017$  $00001$ 000000009 Compromiso Anual  $0002$  $09$ 18,000.00 Aprobado E<sup>-</sup>Transferencias Financieras  $\|x\|<\epsilon$  Página  $\boxed{1}$  de  $\boxed{1}$  and  $\ket{0}$ Mostrando  $1 - 2$  de 2

Figura Nº 023

Para visualizar el reporte, dar clic sobre el botón **C**Generar Reporte

ī

Esta Reporte muestra las Solicitudes de reasignación de la Certificación y Compromiso Anual en sus diferentes estados (Pendiente, En Proceso en OPP, Aprobado, Rechazado, Todos).

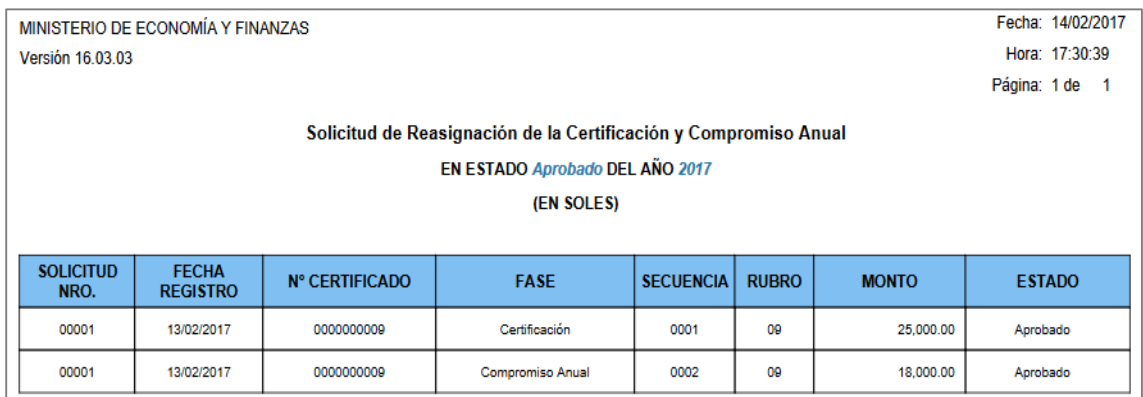

Figura Nº 024

**11.MENSAJES DE ERROR**

<span id="page-20-0"></span>ī

A continuación se detalla los siguientes mensajes de error:

#### **SIAF OPERACIONES EN LINEA - WEB**

#### **11.1 Mensajes de Error en la Solicitud de Reasignación de Certificación y Compromiso Anual.**

#### **11.1.1 Seleccionar Certificados.**

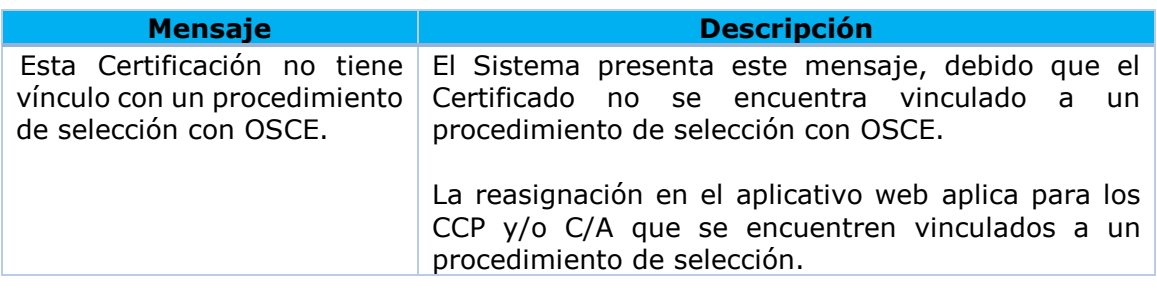

#### **11.1.2 Seleccionar Clasificador / Meta.**

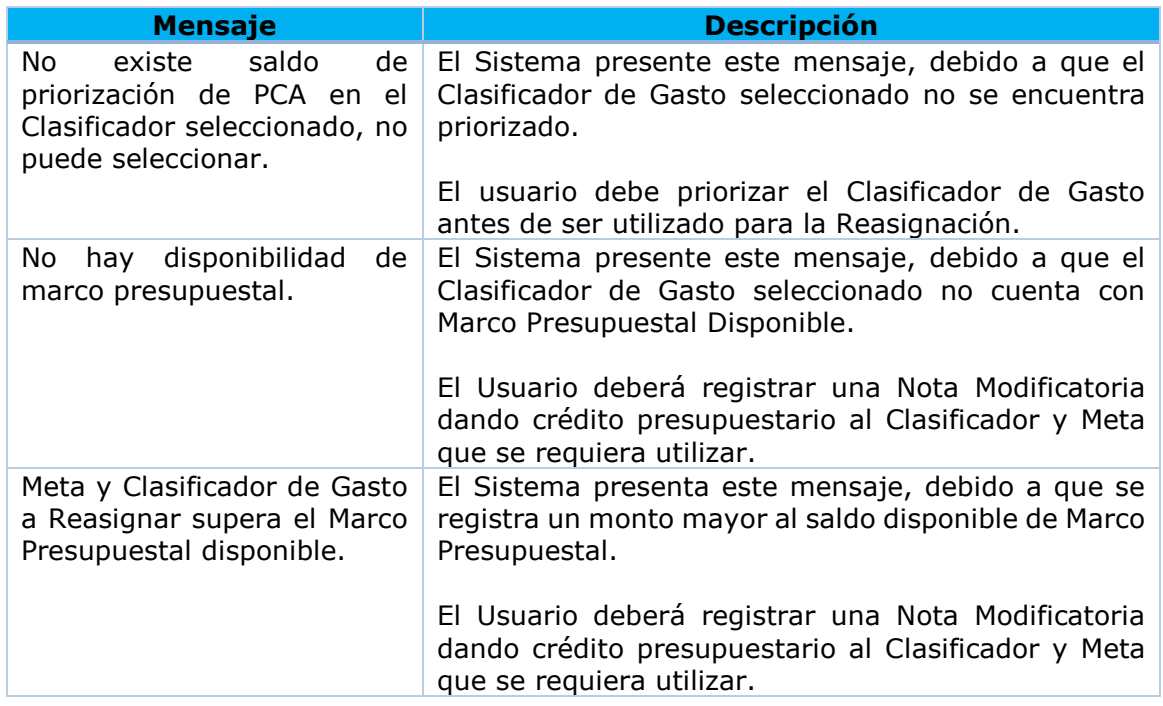

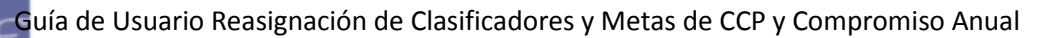

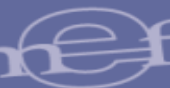

# **SIAF MODULO ADMINISTRATIVO – CLIENTE / SERVIDOR**

#### **11.2 Mensajes de Error en Expedientes SIAF.**

#### **11.2.1 Registro de Certificación**

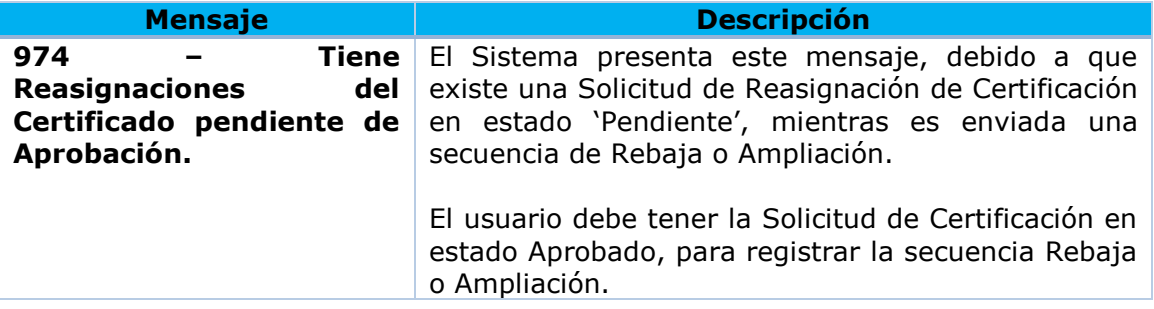

#### **11.2.2 Registro de Expediente SIAF**

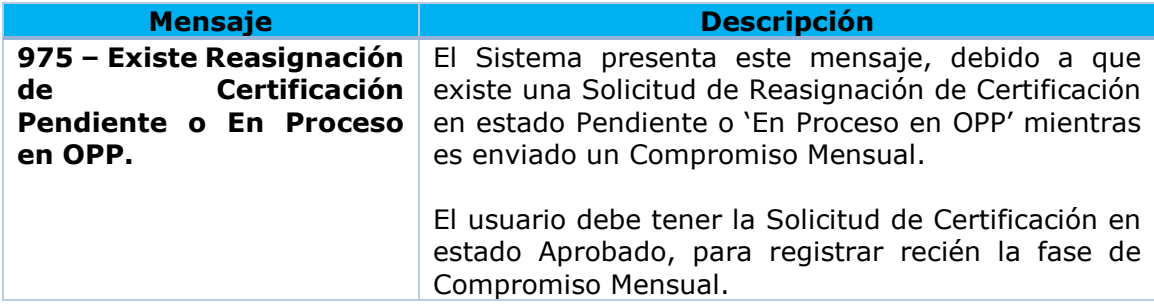

## **11.2.3 Registro de Reasignación de Clasificadores y/o Metas**

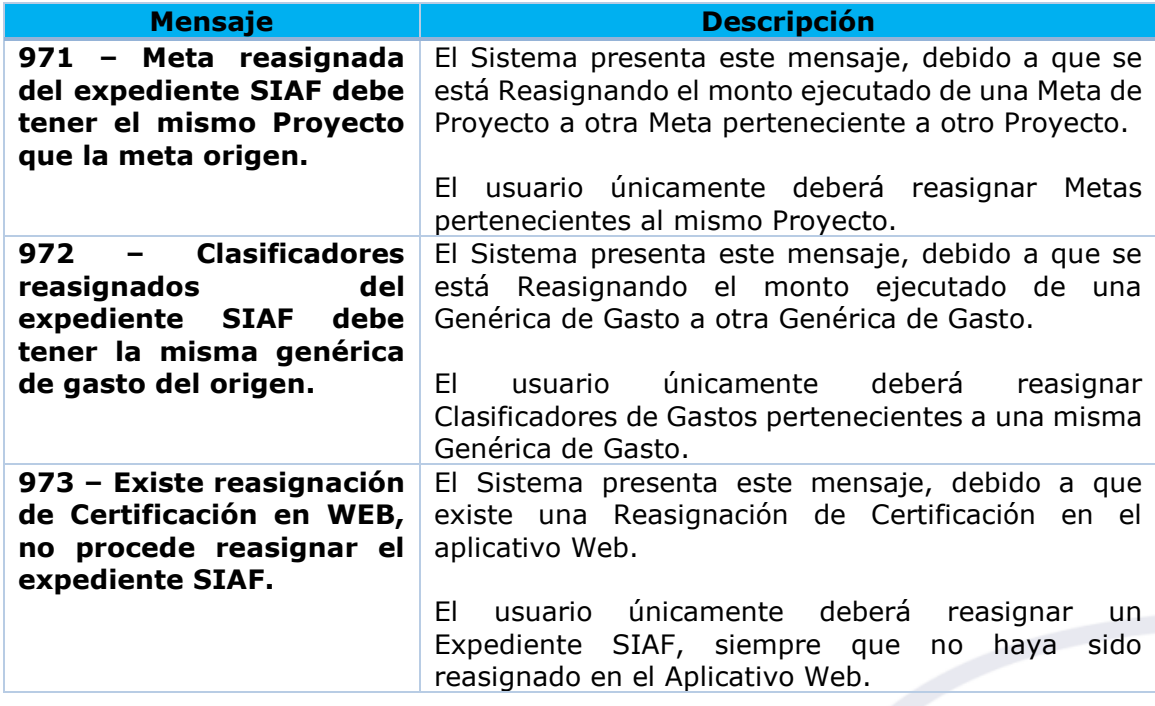